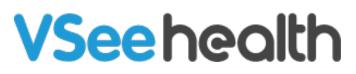

Knowledgebase > Telemedicine Equipment > Stethoscope Tips for Better Sound Quality

## Stethoscope Tips for Better Sound Quality

- 2020-05-29 - Telemedicine Equipment

## Tips when using ThinkLabs One Stethoscope with VSee:

1. We recommend connecting it via a USB audio device such as Turtle Beach Amigo II, or similar high quality USB audio input. While the computer's build in audio input or headset can work well, the quality of audio varies between computers.

2. Set the stethoscope volume at about 2 out of 10.

3. Set the Filter setting for heart sounds to the second Bell setting i.e. - 0 0 - - - where - is an off LED and 0 is an On LED on the Hz display. See the filter setting instructions